# YouTestMe

How to Enable Lockdown Browser

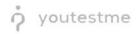

## **Table of Contents**

| 1 | Introduction              | . 2 |
|---|---------------------------|-----|
| 2 | Enabling lockdown browser | . 2 |
| 3 | Candidates perspective    | .4  |

### **1** Introduction

This document explains how to lock the testing environment whit in a YouTestMe system to prevent from cheating. Lockdown browser is enabled during the test creating process.

### 2 Enabling lockdown browser

To enable the option for lockdown browser, do the following:

- 1. Hover to the "Tests" tab in the main menu.
- 2. Select the "New Test" tab.

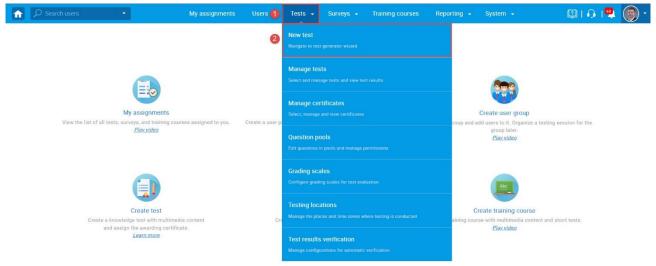

- 3. Select the "Settings," the second step in the test wizard.
- 4. Checking the box for "Enabling lockdown browser," the students are prevented from printing, copying, going to another URL, or accessing other applications during the test-taking process.
- 5. Finish the remaining steps and publish the test.

| Му                                                                                                | assignments                                      | Users 🚽                | Testa 🔹 | Surveya 🚽    | Treining courses | Reporting - | System 🚽  |
|---------------------------------------------------------------------------------------------------|--------------------------------------------------|------------------------|---------|--------------|------------------|-------------|-----------|
| 1                                                                                                 | 2                                                | 3                      | 4       | 5            | 6                | 7           | 8         |
| Test information S                                                                                | Settings                                         | Certificate            | Method  | Add question | e Greding        | Review      | Save test |
| Previous                                                                                          | •                                                |                        | Create  | test wizard  |                  |             | Next      |
| Test template setting                                                                             | s                                                |                        |         |              |                  |             | (         |
| Test template: 🔿                                                                                  | Select one (c                                    | ptional)               |         | -            |                  |             |           |
| Test settings                                                                                     |                                                  |                        |         |              |                  |             |           |
| Duration type:                                                                                    | Unlimited                                        |                        |         | -            |                  |             |           |
| Page format: 🗇                                                                                    | One question                                     | n per page             |         | •            |                  |             |           |
| Show report: 💿                                                                                    | Immediately                                      | after result gradii    | ng      | •            |                  |             |           |
| Report content: 🔿                                                                                 | Score and de                                     | rteille                |         | -            |                  |             |           |
| Delivery preference: ⑦                                                                            | Online                                           |                        |         | *            |                  |             |           |
| Enable 1 don't know Disable going backv Disable answer dese Enable answer feed Show question metr | vards in test<br>elect ⑦<br>back ⑦ <u>Play v</u> | dea                    | 11.04   |              |                  |             |           |
| Enable notes @ <u>Pla</u>                                                                         |                                                  |                        |         |              |                  |             |           |
| Automatically logou                                                                               | t candidate af                                   | ter finishing 🔿        |         |              |                  |             |           |
| Require updating pr                                                                               | ofile informati                                  | on @ <u>Play video</u> |         |              |                  |             |           |
| Proctoring mode ③                                                                                 |                                                  |                        |         |              |                  |             |           |
| Allow test continual                                                                              | tion                                             |                        |         |              |                  |             |           |
| Allow test retaking                                                                               | ⑦ <u>Play video</u>                              |                        |         |              |                  |             |           |
| Enable browser lock                                                                               | down 🔿 <u>Pley</u>                               | <u>video</u> (4)       |         |              |                  |             |           |
| Network access: ②                                                                                 | <ul> <li>All network</li> </ul>                  | ka 🕕 Internal r        | network |              |                  |             |           |

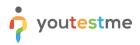

#### Ensure the lockdown browser is enabled in the "Security settings" tab.

| f                                                                                                    | 🔎 Search users 🗢                           | My assignments                                                                                        | Users - Tests -      | Surveys + Training courses                              | Reporting - System -                                          | 🕮 i O i 📮 🍥 |
|----------------------------------------------------------------------------------------------------|--------------------------------------------|----------------------------------------------------------------------------------------------------|----------------------|---------------------------------------------------------|---------------------------------------------------------------|-------------|
| Tests                                                                                                    | Manage tests<br>All tests (868) > Astronom | my test 16.12.2021.                                                                                   |                      |                                                         |                                                               | ≡ ?         |
| ₿                                                                                                    |                                            |                                                                                                    | Complet              | e test preparation                                      |                                                               |             |
| 0                                                                                                    |                                            |                                                                                                    |                      | +-                                                      |                                                               |             |
| Ö                                                                                                    |                                            |                                                                                                    |                      |                                                         |                                                               |             |
|                                                                                                    |                                            | 1. Create test                                                                                        | 2. Organ             | ize testing sessions                                    | 3. Publish test                                               |             |
|                                                                                                    |                                            | Start a test wizard to create a test with<br>or without sections, and attach an optional certificate. |                      | ion and time for the test.<br>candidates, proctors etc. | Make the test available for the<br>assigned users and groups. |             |
|                                                                                                    |                                            | or minour accroing, and account on optional contineate.                                               |                      | canadaca, prociora ere.                                 | assigned abers and groups.                                    |             |
|                                                                                                    |                                            | 0                                                                                                    |                      | 0                                                       | 5 Publish test                                                |             |
|                                                                                                    | (a)                                        |                                                                                                    |                      |                                                         |                                                               |             |
|                                                                                                    |                                            | didates Monitoring Questions Grading scales                                                           | Report builder Summa | v report Managers Proctors                              |                                                               |             |
| Settings Security settings<br>Prevent clearings and maximize security Supervise the assignment taking using automated proctoring. Restrict candidates from using other applications (lockdown brewser option) or taking the assignment from forbidden location<br>restrict). |                                            |                                                                                                    |                      |                                                         | nment from forbidden locations (internal                      |             |
|                                                                                                    | In-test configuration                      |                                                                                                    |                      |                                                         |                                                               |             |
|                                                                                                    | Duration and layout                        | Proctoring mode: Disabled                                                                             |                      |                                                         |                                                               |             |
|                                                                                                    | Report settings                            | Network access: ⑦ All networks                                                                        |                      |                                                         |                                                               |             |
|                                                                                                    | Pause/Repeat settings                      | Automatically logout candidate after finis                                                            | shing 🗇              |                                                         |                                                               |             |
|                                                                                                    | Security settings                          | Require updating profile information ③                                                                |                      |                                                         |                                                               |             |

#### 3 Candidates perspective

When the lockdown browser is enabled, the candidate will be presented with a warning on what might trigger the exam termination upon starting the test.

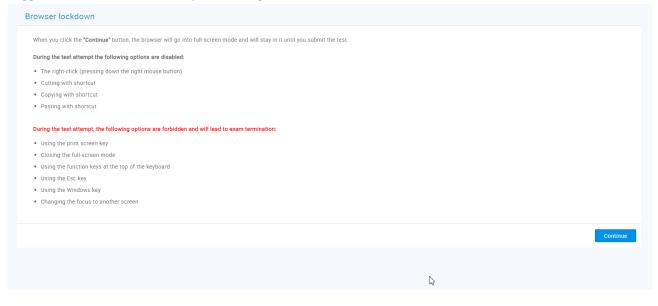

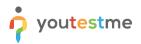

The assessment is displayed on full screen and can't be minimized. Copying, pasting, right-click menu options, function keys, screen-printing, and capturing functions are disabled.

| stronomy test 16.12.2021.                  | ×          |                            | Finish test           |                 |  |
|--------------------------------------------|------------|----------------------------|-----------------------|-----------------|--|
| uestion: 2/3 Type: Multiple choice         | •          | ▶                          | Progress bar          | 8               |  |
| /hich of these planets are gaseous giants? |            |                            |                       |                 |  |
|                                            |            |                            | Questions             |                 |  |
|                                            |            | Astronomy test 16.12.2021. |                       |                 |  |
| $\mathcal{D}$                              |            |                            | All questions (3)     | Review list (0) |  |
|                                            |            |                            | 1 2 3                 |                 |  |
| elect all that apply                       |            |                            | Not answered Answer   | 29              |  |
| . Jupiter                                  |            |                            | Not allowered Allower | eu              |  |
| . Uranus                                   |            |                            |                       |                 |  |
| : Venus                                    |            |                            |                       |                 |  |
| . Saturn                                   |            |                            |                       |                 |  |
| Mars                                       |            |                            |                       |                 |  |
| evious question                            | Next quest | ion                        |                       |                 |  |
|                                            |            |                            |                       |                 |  |
|                                            |            |                            |                       |                 |  |
|                                            |            |                            |                       |                 |  |
|                                            |            |                            |                       |                 |  |
|                                            |            |                            |                       |                 |  |
|                                            |            |                            |                       |                 |  |

If the candidate switches away from the exam tab before the "Finish the test" button is clicked, the test attempt will be automatically terminated. The candidate won't be able to continue.

| <b>1</b>                               |                                                                                           | My assignments | <u>г</u>     |                   | X                                   |
|----------------------------------------|-------------------------------------------------------------------------------------------|----------------|--------------|-------------------|-------------------------------------|
| Username<br>christina.hall             |                                                                                           |                |              | Continued, please | rted and cannot be contact manager. |
| Information My assignment              | ts My groups My activity log My certificates Balance                                      |                |              |                   |                                     |
| View the list of all tests, surveys, a | d training courses assigned to you.                                                       |                |              |                   |                                     |
| Tests, surveys and training cou        | ses • Filter by status • C Reset filters                                                  |                | Sort by:     |                   |                                     |
| Search                                 |                                                                                           |                | Availability | y –               |                                     |
|                                        | Training test example 💮 In progress                                                       |                |              |                   |                                     |
| Abc                                    | Први светски рат је трајао од 1914. до 1918. године. У њему је учествовала                |                |              |                   |                                     |
|                                        | I► Continue         2         1         50%           Steps         Test         Progress |                | In progress  |                   |                                     |
| Training course<br>Assignment type     | User group                                                                                |                |              |                   |                                     |